Министерство образования и науки Российской Федерации

Федеральное государственное бюджетное образовательное учреждение высшего профессионального образования «Пермский национальный исследовательский политехнический университет»

**Г.Ф. Масич**

# **СЕТИ ПЕРЕДАЧИ ДАННЫХ**

*Утверждено Редакционно-издательским советом университета в качестве учебно-методического пособия*

Издательство Пермского национального исследовательского политехнического университета 2014

Рецензенты:

канд. техн. наук *И.А. Хохлов* (Институт математики и механики УрО РАН, г. Екатеринбург); д-р экон. наук, профессор *Р.А. Файзрахманов* (Пермский национальный исследовательский политехнический университет)

**Масич, Г.Ф.** 

М31

Сети передачи данных : учеб.-метод. пособие / Г.Ф. Масич. – Пермь : Изд-во Перм. нац. исслед. политехн. ун-та,  $2014 - 192$  c.

ISBN 978-5-398-01194-4

Приведены теоретические сведения об Ethernet- и IP-технологиях: принципах построения виртуальных локальных сетей (VLAN), протоколе построения связующего дерева (STP), классовой и бесклассовой моделях IP-адресации, протоколах маршрутизации RIP и BGP-4. Значительный объем практических занятий посвящен конфигурированию оборудования Cisco для создания требуемых свойств сети передачи данных.

Предназначено для студентов, обучающихся по направлению «Информатика и вычислительная техника», аспирантов, специалистов информационных технологий.

УДК 004.7

ISBN 978-5-398-01194-4 © ПНИПУ, 2014

### **ОГЛАВЛЕНИЕ**

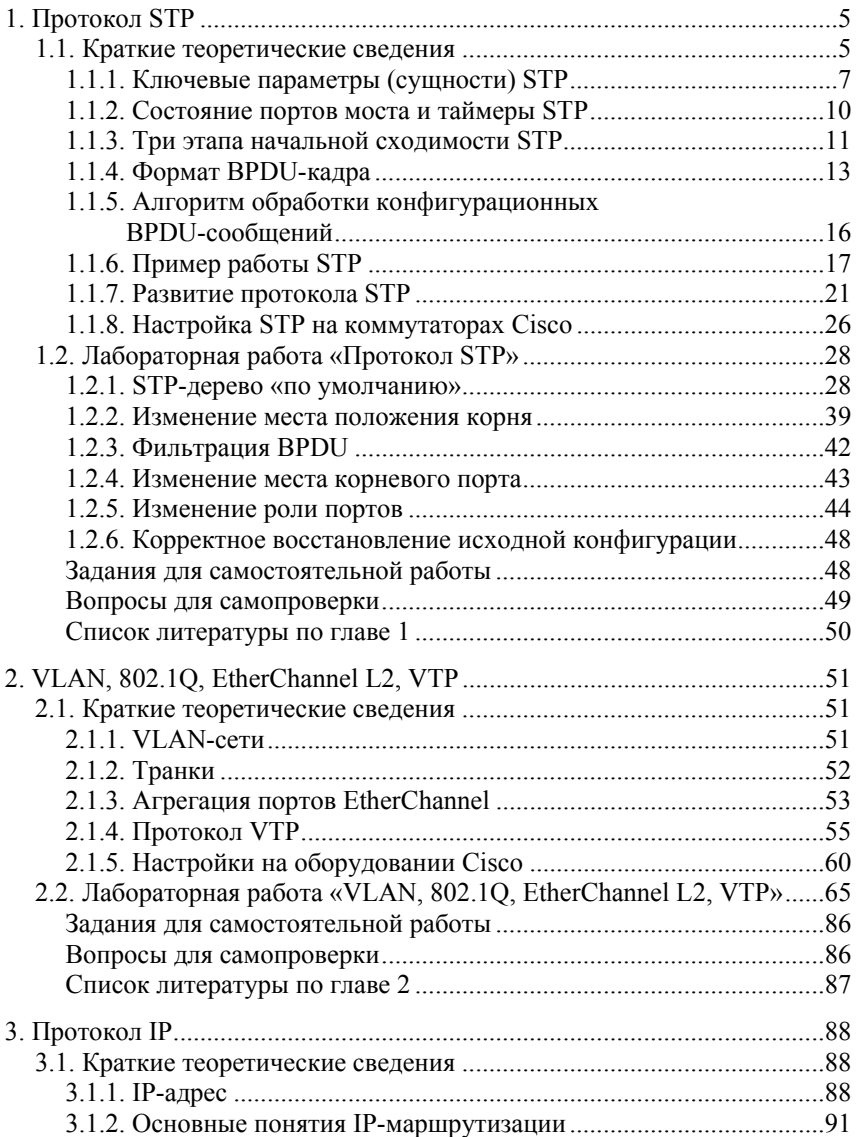

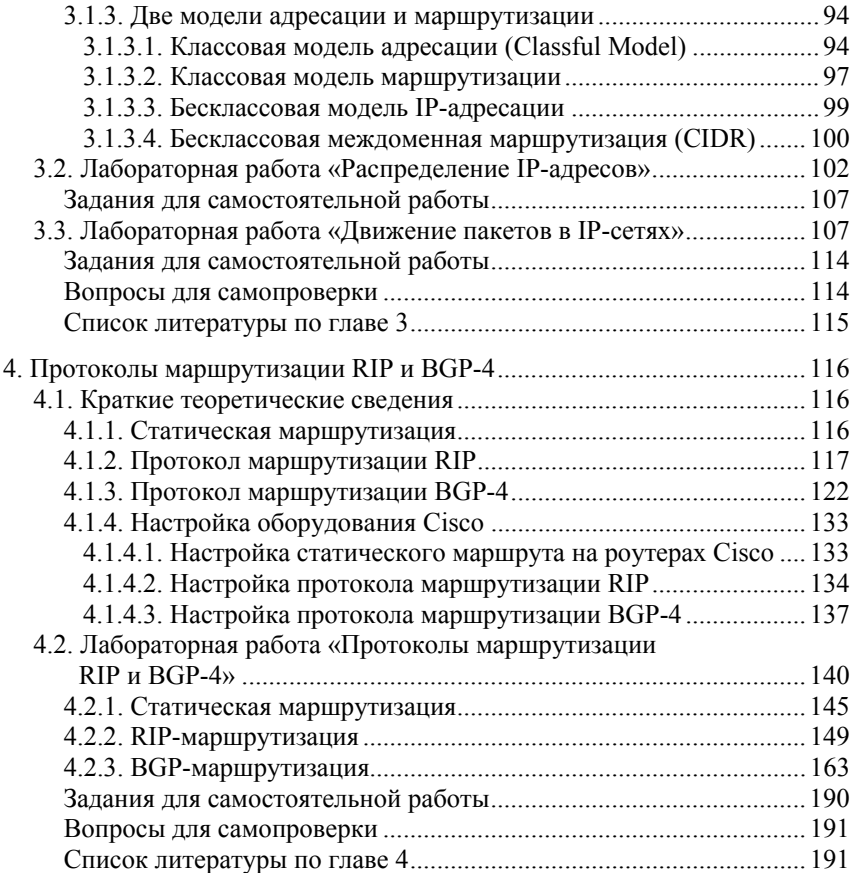

### 4. ПРОТОКОЛЫ МАРШРУТИЗАЦИИ RIP И BGP-4

#### 4.1. Краткие теоретические сведения

*Маршрутизация* (Routing) – это процесс перемещения пакета от источника к приемнику через сеть передачи данных.

*Маршрутизатор* (Router) – это устройство, передающее пакет в нужном направлении (через нужный интерфейс). В терминологии IETF маршрутизатор называют также шлюз (Gateway). По тексту пособия маршрутизатор называется роутером.

Маршрутизируемый протокол (Routed Protocol) существует в каждом роутере для передачи пакета в нужном направлении.

Нужное направление передачи роутер определяет на основании таблицы маршрутизации. Таблицы маршрутизации (Forwarding Tables) формируются протоколами маршрутизации

 $\Pi$ ротокол маршрутизации (Routing Protocol) - это распределенный протокол, работающий координированно с другими роутерами с целью изучения и формирования глобального представления сети непротиворечивым и законченным способом. Протоколы маршрутизации работают по алгоритмам маршрутизации

Обобшенная таксономия алгоритмов маршрутизации: одношаговые и многошаговые, статические и динамические, классовые и бесклассовые, дистанционно-векторные и состояния связей, внутренние и внешние.

#### 4.1.1. Статическая маршрутизация

Статическая маршрутизация - вид маршрутизации, при котором маршруты указываются в явном виде при конфигурации роутера. Вся маршрутизация при этом происходит без участия каких-либо протоколов маршрутизации.

При задании статического маршрута указывается:

а) адрес сети (на которую маршрутизируется трафик), маска сети;

б) адрес шлюза (узла), который отвечает за дальнейшую маршрутизацию;

в) метрика (иногда именуется также «ценой») маршрута. При наличии нескольких маршрутов на одну и ту же сеть роутеры выбирают маршрут с минимальной метрикой.

В роутерах Cisco помимо метрики для выбора предпочитаемого маршрута используется параметр «Административное расстояние» (Administrative Distance), который характеризует степень предпочтения источника маршрута (у разных протоколов маршрутизации данный параметр разный). Чем меньше данный показатель, тем источник маршрута предпочтительней. У статических маршрутов Administrative Distance равно 1. У непосредственно подключенных сетей Administrative Distance равно 0.

Достоинства:

а) легкость отладки и конфигурирования в малых сетях;

б) мгновенная готовность (не требуется интервал для конфигурирования/подстройки);

в) низкая нагрузка на процессор роутера;

г) предсказуемость в каждый момент времени.

Недостатки:

а) очень плохое масштабирование;

б) низкая устойчивость к повреждениям линий связи;

в) отсутствие динамического балансирования нагрузки;

г) необходимость ведения отдельной документации к маршрутам, проблема синхронизации документации и реальных маршрутов.

### *4.1.2. Протокол маршрутизации RIP*

RIP – дистанционно-векторный, внутренний протокол маршрутизации, использующий количество хопов в качестве метрики. Сети с метрикой более 15 недостижимы. По умолчанию протокол рассылает широковещательные обновления маршрутизации каждые 30 с.

Номера портов UDP-, IP- и MAC-адреса источника и приемника, используемые при инкапсуляции сообщений RIP, показаны на рис. 4.1.

Версии RIP:

 $1$  RIP<sub>v</sub> $1$ <sup>.</sup>

– определен в RFC 1058;

– классовый протокол маршрутизации;

– поддерживает автосуммирование маршрутов в границе главных подсетей классов A, B, C.

2.  $RIPv2$ 

– определен в RFC 1723;

– бесклассовый протокол маршрутизации;

– поддерживает VLSM и CIDR;

– поддерживает автосуммирование маршрутов в границе главных подсетей классов A, B, C;

– поддерживает аутентификацию.

| Encapsulated RIPv1 Message                             |  |                                       |                                   |  |  |  |  |
|--------------------------------------------------------|--|---------------------------------------|-----------------------------------|--|--|--|--|
| Data Link Frame                                        |  | IP Packet Header   UDP Segment Header | RIP Message (504                  |  |  |  |  |
| Header                                                 |  |                                       | bytes; Ip to 25 routes)           |  |  |  |  |
| Data Link Frame                                        |  |                                       |                                   |  |  |  |  |
| MAC Destination Address = Broadcast: FF-FF-FF-FF-FF-FF |  |                                       |                                   |  |  |  |  |
| MAC Source Address = Address of sending interface      |  |                                       |                                   |  |  |  |  |
| <b>IP</b> Packet                                       |  |                                       |                                   |  |  |  |  |
| IP Source Address $=$ Address of sending interface     |  |                                       |                                   |  |  |  |  |
| IP Destination Address = Broadcast: $255.255.255.255$  |  |                                       |                                   |  |  |  |  |
| Protocol field $= 17$ for UDP                          |  |                                       |                                   |  |  |  |  |
| <b>UDP</b> Segment                                     |  |                                       |                                   |  |  |  |  |
| Source Port $= 520$                                    |  |                                       |                                   |  |  |  |  |
| Destination Port = $520$                               |  |                                       |                                   |  |  |  |  |
| <b>RIP</b> Message:                                    |  |                                       |                                   |  |  |  |  |
|                                                        |  |                                       | Command: ReQuest(1); Response (2) |  |  |  |  |
| $Version = 1$                                          |  |                                       |                                   |  |  |  |  |
| Address Family $ID = 2$ for IP                         |  |                                       |                                   |  |  |  |  |
| Routes: Network IP Address                             |  |                                       |                                   |  |  |  |  |
|                                                        |  | Metric: Hop Count                     |                                   |  |  |  |  |

Рис. 4.1. Инкапсулированное сообщение протокола RIPv1

Отличия в структуре сообщений разных версий протокола RIP показаны на рис. 4.2. Первое новое поле в сообщении RIPv2 - Subnet Mask Field, которое содержит 32-битную маску, которая включена в запись маршрута RIP. В результате роутер, получивший обновление, больше не зависит от маски подсети принявшего интерфейса или маски главной сети при определении маски подсети для маршрута.

Правило определения маски подсети в RIPv1. Если сеть в обновлении маршрутизации и IP-адрес принявшего обновление интерфейса роутера являются подсетями одной главной сети классов А, В или С, то к данной сети в обновлении применяется маска подсети интерфейса, иначе применяется маска соответствующей главной сети классов А, В, С. Классы подсетей приведены на рис. 3.6.

Второе новое поле в сообщении RIPv2 - Next Hop Address. Next Hop Address используется, чтобы идентифицировать лучший адрес следующего перелета (Next Hop). Если в данном поле есть только одна запись, то этот адрес используется как адрес Next Hop. Если поле содержит все нули  $(0.0.0.0)$ , то адрес Next Hop – адрес роутера, отправившего сообщение RIP.

| Comparing RIPv1 and RIPv2 Message Formats |                                                   |                      |              |          |  |  |  |
|-------------------------------------------|---------------------------------------------------|----------------------|--------------|----------|--|--|--|
| RIP <sub>v1</sub>                         |                                                   |                      |              |          |  |  |  |
| Bit: 0                                    | 7                                                 | $\overline{8}$<br>15 | 16<br>23     | 24<br>31 |  |  |  |
|                                           | Command = $1$ or $2$                              | $Version = 1$        | Must be zero |          |  |  |  |
| Route<br>Entry                            | Address family identifier $(2 = IP)$              |                      | Must be zero |          |  |  |  |
|                                           | IP Address (Network Address)                      |                      |              |          |  |  |  |
|                                           | Must be zero                                      |                      |              |          |  |  |  |
|                                           | Must be zero                                      |                      |              |          |  |  |  |
|                                           | Must be zero                                      |                      |              |          |  |  |  |
|                                           | Multiple Route Entries, up to a maximum of 25     |                      |              |          |  |  |  |
| RIPv2                                     |                                                   |                      |              |          |  |  |  |
| Bit: 0                                    | 7                                                 | $\overline{8}$<br>15 | 16<br>23     | 24<br>31 |  |  |  |
|                                           | Command = $1$ or $2$                              | $Version = 2$        | Must be zero |          |  |  |  |
| Route<br>Entry                            | Address family identifier $(2 = IP)$<br>Route Tag |                      |              |          |  |  |  |
|                                           | IP Address (Network Address)                      |                      |              |          |  |  |  |
|                                           | <b>Subnet Mask</b>                                |                      |              |          |  |  |  |
|                                           | Next Hop                                          |                      |              |          |  |  |  |
|                                           | Metric (Hops)                                     |                      |              |          |  |  |  |
|                                           | Multiple Route Entries, up to a maximum of 25     |                      |              |          |  |  |  |

Рис. 4.2. Различие в сообщениях RIPv1 и RIPv2

*Поля сообщений RIP:* 

– Command – поле команды, если в поле 1, то это запрос, если 2, то ответ;

– Version – указывает на версию RIP: 1 или 2;

– Address Family Identifier – тип адреса, обычно поддерживается только запись AF\_INET, которая равна 2 (т.е. используется для протокола IP);

– Route Tag – тег маршрута. Предназначен для разделения «внутренних» и «внешних» маршрутов, взятых, например, из другого IGP или EGP;

– IP Address – IP-адрес подсети назначения;

– Subnet Mask – маска подсети назначения (одно обновление содержит до 25 записей с маршрутами);

– Metric – метрика маршрута.

Таймеры протокола RIP представлены в табл. 4.1.

Таблица 4.1

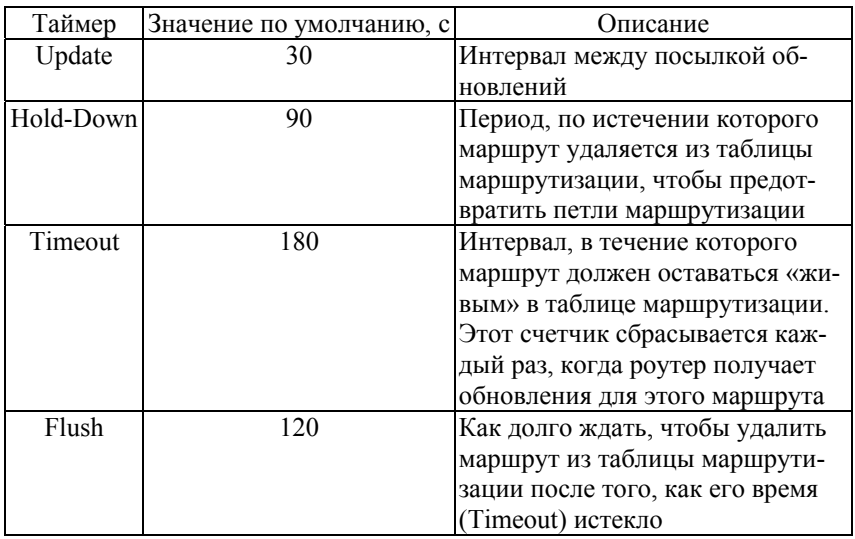

Таймеры протокола RIP

#### *Алгоритм работы RIP:*

1. При начальном запуске:

а) каждый RIP-сконфигурированный интерфейс роутера отсылает сообщение запроса (Request) соседям по RIP, чтобы они послали свои полные таблицы маршрутизации;

б) соседи по RIP отправляют сообщение ответа (Response) со своими таблицами маршрутизации;

в) когда запрашивавший роутер получает ответы, он просматривает каждую запись полученной таблицы маршрутизации. Если запись новая, роутер записывает этот маршрут в свою таблицу маршрутизации. Если маршрут уже есть в его таблице маршрутизации, существующая запись заменяется, если у новой записи метрика содержит меньшее число хопов.

2. Далее каждые 30 с каждый RIP-сконфигурированный роутер рассылает через свои RIP-сконфигурированные интерфейсы соседям свою полную таблицу маршрутизации. Могут также посылаться запросы роутерами при изменении их таблиц маршрутизации и Triggered-обновления маршрутизации, если какой-либо роутер обнаружил изменение в топологии.

При работе дистанционно-векторных протоколов маршрутизации с медленной конвергенцией (сходимостью) могут возникать петли маршрутизации. Для борьбы с петлями используются следующие правила:

1. Правило Split Horizon («расщепленный горизонт»). Роутер не должен направлять Update о маршрутах в адрес их источника. За этим правилом закрепилось название Split Horizon. Роутер, используя данное правило, разделяет свои маршруты на столько групп, сколько у него есть активных интерфейсов. При использовании правила Split Horizon обновления для маршрутов, которые были получены через некоторый интерфейс, не должны передаваться через этот же интерфейс.

2. Правило Poisoned Reverse («отравление маршрута»). Правило Split Horizon может быть использовано с незначительной модификацией. Правило Split Horizon with Poisoned Reverse разрешает передачу обновлений маршрутизации для потенциально опасных, с точки зрения возникновения циклов, маршрутов. В данном случае для таких маршрутов устанавливается метрика, которая соответствует бесконечности, -15.

3. Правило Triggered Update («управляемые модификации»). Использование данного правила предписывает необходимость формирования мгновенных модификаций в том случае, когда происходит изменение состояния сети.

Administrative Distance для протокола RIP равно 120.

### 4.1.3. Протокол маршрутизации BGP-4

#### *4.1.4. Настройка оборудования Cisco*

Начальное состояние командной строки – привилегированный режим EXEC Cisco IOS. Курсивом показаны переменные. В квадратных скобках – опциональные атрибуты. В фигурных и без скобок – обязательные атрибуты; если их несколько и они отделены чертой, то при вводе команды выбирается только один из них. Чтобы отменить команду, она повторно вводится с *no* в начале. В данном пособии не у всех команд указаны все атрибуты, для просмотра атрибутов пользуйтесь помощью IOS либо руководствами Command reference guide на нужное устройство Cisco.

#### *4.1.4.1. Настройка статического маршрута на роутерах Cisco*

Создание статического маршрута:

– вход в глобальный режим конфигурации

*configure terminal* 

– создание статического маршрута.

*ip route [vrf* vrf-name*]* prefix mask *{*ip-address *|*  interface-type interface-number *[*ip-address*]} [dhcp] [*distance*] [name* next-hop-name*] [permanent | track* number*] [tag* tag*]* 

Здесь vrf - опциональный атрибут, который настраивает имя VRF (vrf-name), в которой статические маршруты должны быть указаны:

prefix – префикс маршрута;

mask - маска маршрута;

ip-address | interface-type interface-number - указывается либо IP-адрес Next Hop, либо исходящий интерфейс;

dhcp - опциональный атрибут, позволяет серверу Dynamic Host Configuration Protocol (DHCP) назначать этот маршрут как Default Route:

distance - Administrative Distance. По умолчанию для статических маршрутов равна 1;

name - опциональный атрибут, назначает имя на Next Hop Route (next-hop-name);

permanent - опциональный атрибут, при котором маршрут не будет удален из таблицы маршрутизации если Next Hop Interface будет выключен;

track - опциональный атрибут, который ассоциирует track object с этим маршрутом, number argument от 1 до 500;

tag - значение tag может быть использовано командами route map.

Просмотр таблицы маршрутизации на роутере show ip route

4.1.4.2. Настройка протокола маршрутизации RIP

Включение протокола RIP на роутере: - вход в глобальный режим конфигурации configure terminal - включение и вход в режим конфигурирования RIP router rip - настройка версии RIP version  $\{1 \mid 2\}$ 

- настройка сетей, участвующих в работе протокола RIP (указываются не только сети, участвующие в обновлении, но и сети, в которые будут посылаться сообщения RIP)

network ip-address

- перераспределение маршрута по умолчанию на роутере в обновления RIP

default-information originate

- включение автосуммирования маршрутов (суммирует в границах главных сетей)

auto-summary

- настрока таймеров RIP

timers basic Interval between updates for RIP Invalid Holddown Flush Sleep

- настройка интерфейса в Passive Mode (в него не отправляются сообщения

```
passive-interface interface-id
```
- просмотр запущенных протоколов маршрутизации

```
show ip protocols
```
- просмотр таблицы маршрутизации на роутере

show ip route

```
- запуск отладки работы протокола RIP
```

```
debug ip rip
```
Несколько слов о команде глобального режима конфигурации IP Classless. Данная команда влияет только на операцию посылки пакета. Иногда роутер получает пакеты для подсети, к которой нет маршрута и маршрут по умолчанию отсутствует, но у роутера есть маршрут для сети, в которую входит данная подсеть. Для пересылки этих пакетов по наилучшему маршруту (с наилучшим совпадением в таблице маршрутизации, а не с совпадением по маске, соответствующей классу сети А, В, С) используется команда глобального конфигурирования IP Classless.

Данная команда стандартно включена в конфигурации всех операционных систем Cisco IOS, начиная с версии 11.3 и выше. Для отключения этой функции используется форма данной команды с ключевым словом по. В случае, когда функция отключена и пакет пересылается в подсеть сети, к которой нет маршрута в таблице маршрутизации, - пакет отбрасывается. Принцип работы команды проиллюстрирован на рис. 4.10.

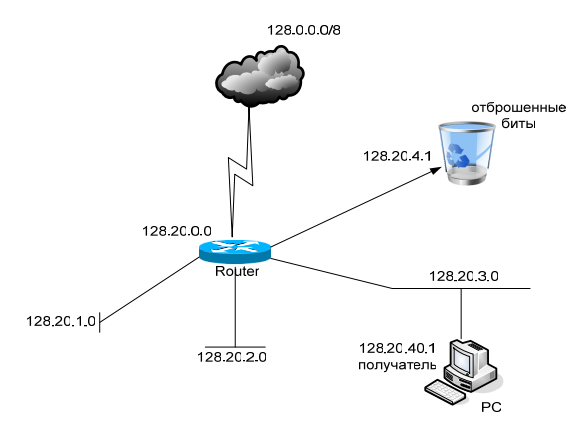

Puc. 4.10 No IP Classless

На рис. 4.10 у роутера (Router) есть четыре маршрута к сетям с префиксами: 128.0.0.0/8, 128.20.1.0/24, 128.20.2.0/24, 128.20.3.0/24, но к сети 128.20.4.0/24 маршрута нет и маршрута по умолчанию нет. При этом сеть 128.20.4.0/24 входит в сеть 128.0.0.0/8. Если роутер при выключенной функции IP Classless получит пакет к сети 128.20.4.1 и маршрут для данной подсети отсутствует, как в данном примере, то пакет отбрасывается. Если функция IP Classless включена, то пакет будет отправлен по маршруту с префиксом 128.0.0.0/8. Команда IP Classless воздействует только на операцию пересылки пакета, выполняемую операционной системой IOS. Она не влияет на построение таблиц маршрутизации. Описанный характер воздействия команды выражает сущность бесклассовой маршрутизации.

Несколько слов о команде глобального режима конфигурации IP Subnet Zero. Согласно документу RFC 950 подсети Subnet Zero (подсеть «все нули») и All-Ones Subnet (подсеть «все 1») использовать не рекомендуется. Это полезно, чтобы сохранить и расширить толкование специальных адресов подсети и широковещательного адреса в подсетях. И все же, введя на роутере команду IP Subnet Zero, можно нарушить данное правило. В современных версиях IOS данная функция включена по умолчанию (начиная с версии 12.0).

Например, есть сеть класса  $B - 172.16.0.0/16$ . Разбиваем ее на 172.16.0.0/24, 172.16.1.0/24-172.16.255.0/24. Подсеть подсети 172.16.0.0/24 называется Subnet Zero (подсеть «все нули»), так как адрес данной подсети неотличим от адреса исходной сети. Подсеть 172.16.255.0/24 называется All-Ones Subnet, так как широковещательный адрес данной подсети неотличим от широковещательного адреса исходной подсети

### **4.2. Лабораторная работа «Протоколы маршрутизации RIP и BGP-4»**

Соберите топологию, указанную на рис. 4.11. Соединив разъемы на патч-панели патчкордами типа Straight-Touch согласно рис. 4.12 (роутеры Router 1, Router 2, Router 3 и Router 4 соединяются кабелем типа Crossover). Попросите лаборанта соединить Serial-интерфейсы роутеров согласно топологии. Проведите начальную конфигурацию роутеров. Для доступа к роутерам используйте терминальный сервер:

- для доступа к r1.lab запустите *telnet 192.168.125.2 2007*;
- для доступа к r2.lab запустите *telnet 192.168.125.2 2008*;
- для доступа к r3.lab запустите *telnet 192.168.125.2 2009*;
- для доступа к r4.lab запустите *telnet 192.168.125.2 2010.*
- \* Имя student, пароль student*.*

Также подключите компьютеры (РС1, РС2, РС3, РС4), которые должны осуществлять связь с определенным роутером, и настройте вручную IP-адрес, маску подсети и основной шлюз согласно топологии

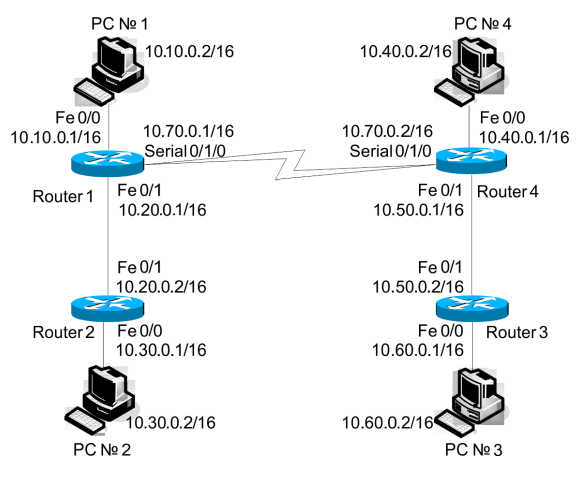

Рис. 4.11. Топология сети

Если роутеры не настраивались ранее, выполните начальную конфигурацию (Имя устройства, шифрование паролей, логин (student) и пароль доступа (student) на терминальные и консольные линии доступа, баннер на вход), для этого выполните приведенную ниже последовательность команд для роутера из привилегированного режима EXEC Cisco IOS (меняя имя роутера естественно):

```
conf +
hostname r1.lab
service password-encryption
no ip domain-lookup
username student privilege 15 secret 0 student
banner motd ^C
r1.labPERM. Russia.
Network technology lab. IT department. PSTU
Warning: Authorized access only!!!
```
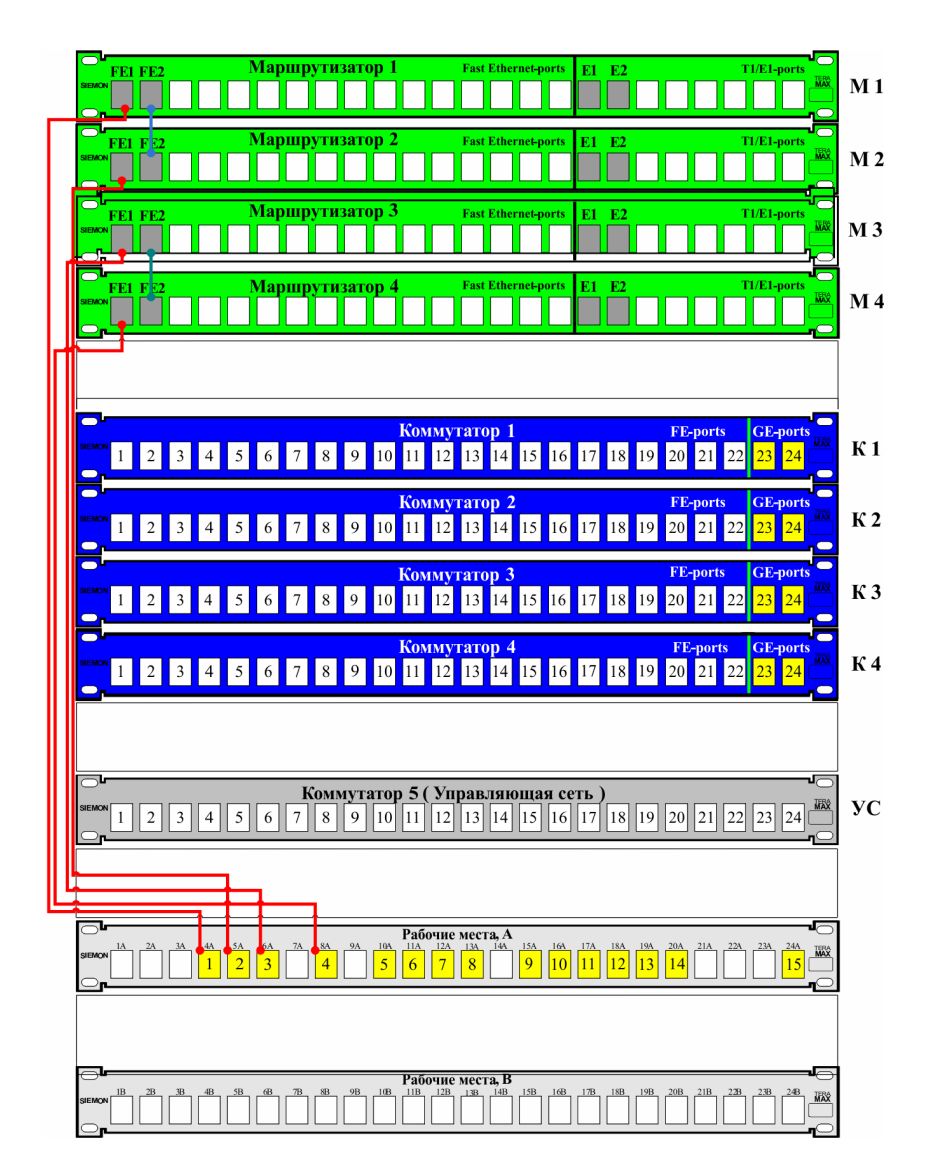

Рис. 4.12. Соединения на коммутационном поле

Disconnect IMMEDIATELY if you are not an authorized person!!! Contact information: web http://wrls.ru email support@wrls.ru tel +7(342)220-63-85  $^{\wedge}$   $\sim$ line con 0 login local line aux 0 line vty 0 4 login local line vty 5 15

**Настроим IP-адреса и маску подсети на интерфейсах Fast Ethernet. На интерфейсах Serial настроим инкапсуляцию PPP с протоколом авторизации CHAP и паролем Pass согласно топологии:** 

login local

```
R1.
r1.lab#conf t
r1.lab(config)#username r4 privilege 0 password 0 pass
r1.lab(config)#interface FastEthernet0/0
r1.lab(config-if)# ip address 10.10.0.1 255.255.0.0
r1.lab(config-if)# duplex auto
r1.lab(config-if)# speed auto
r1.lab(config-if)#!
r1.lab(config-if)#interface FastEthernet0/1
r1.lab(config-if)# ip address 10.20.0.1 255.255.0.0
r1.lab(config-if)# duplex auto
r1.lab(config-if)# speed auto
r1.lab(config-if)#!
r1.lab(config-if)#interface Serial0/1/0
r1.lab(config-if)# ip address 10.70.0.1 255.255.0.0
r1.lab(config-if)# encapsulation ppp 
r1.lab(config-if)# ppp authentication chap
r1.lab(config-if)# ppp chap hostname r1
r1.lab(config-if)# ppp chap password 0 pass
```

```
R2: 
r2.lab#conf t
r2.lab(config)#interface FastEthernet0/0 
r2.lab(config-if)# ip address 10.30.0.1 255.255.0.0
r2.lab(config-if)# duplex auto 
r2.lab(config-if)# speed auto
r2.lab(config-if)#!
r2.lab(config-if)#interface FastEthernet0/1
r2.lab(config-if)# ip address 10.20.0.2 255.255.0.0
r2.lab(config-if)# duplex auto
r2.lab(config-if)# speed auto
R3: 
r3.lab#conf t
r3.lab(config)#interface FastEthernet0/0 
r3.lab(config-if)# ip address 10.60.0.1 255.255.0.0
r3.lab(config-if)# duplex auto
r3.lab(config-if)# speed auto
r3.lab(config-if)#!
r3.lab(config-if)#interface FastEthernet0/1
r3.lab(config-if)# ip address 10.50.0.2 255.255.0.0
r3.lab(config-if)# duplex auto
r3.lab(config-if)# speed auto
R4: 
r4.lab#conf t
r4.lab(config)#username r1 privilege 0 password 0 pass
r4.lab(config)#interface FastEthernet0/0
r4.lab(config-if)# ip address 10.40.0.1 255.255.0.0
r4.lab(config-if)# duplex auto
r4.lab(config-if)# speed auto
r4.lab(config-if)#!
r4.lab(config-if)#interface FastEthernet0/1
r4.lab(config-if)# ip address 10.50.0.1 255.255.0.0
r4.lab(config-if)# duplex auto
r4.lab(config-if)# speed auto
r4.lab(config-if)#!
r4.lab(config-if)#interface Serial0/1/0
r4.lab(config-if)# ip address 10.70.0.2 255.255.0.0
r4.lab(config-if)# encapsulation ppp
r4.lab(config-if)# clock rate 128000
r4.lab(config-if)# ppp authentication chap
```

```
r4.lab(config-if)# ppp chap hostname r4
r4.lab(config-if)# ppp chap password 0 pass 
r4.lab(config-if)#clock rate 128000
```
\* У Serial-кабеля один конец типа DTE, второй типа DCE, команда Clock Rate вводится на интерфейсе, к которому подключен DCE. Посмотреть, какой тип кабеля подключен, можно командой Show Controllers Interface\_ID:

```
r4.lab#show controllers Serial 0/1/0
   Interface Serial0/1/0 
   Hardware is PowerQUICC MPC860 
   DCE V.35, no clock
   idb at 0x81081AC4, driver data structure at 0x81084AC0 
   SCC Registers: 
   General GSMR]=0x2:0x00000000, Protocol-specific 
[PSMR]=0x8Events [SCCE]=0x0000, Mask [SCCM]=0x0000, Status 
[SCCS] = 0 \times 00Transmit on Demand [TODR]=0x0, Data Sync [DSR]=0x7E7E 
   Interrupt Registers:
```
**Удостоверимся, что роутеры могут пинговать своего соседа и подключенные PC. При проблемах выполним команду** *Show IP Int Brief* **для анализа того, какие порты сконфигурированы неправильно.** 

#### *4.2.1. Статическая маршрутизация*

#### *4.2.2. RIP-маршрутизация*

**Настроим протокол RIPv1 на роутерах, для этого выполним команды:** 

```
R1: 
r1.lab#conf t
r1.lab(config)#router rip
r1.lab(config-router)#version 1 
r1.lab(config-router)#network 10.10.0.0
r1.lab(config-router)#network 10.20.0.0
r1.lab(config-router)#network 10.70.0.0
R2: 
r2.lab#conf t
r2.lab(config)#router rip
r2.lab(config-router)#version 1
r2.lab(config-router)#network 10.30.0.0
r2.lab(config-router)#network 10.20.0.0
R3: 
r3.lab#conf t 
r3.lab(config)#router rip 
r3.lab(config-router)#version 1 
r3.lab(config-router)#network 10.60.0.0 
r3.lab(config-router)#network 10.50.0.0 
R4: 
r4.lab#conf t
r4.lab(config)#router rip
r4.lab(config-router)#version 1
r4.lab(config-router)#network 10.40.0.0
r4.lab(config-router)#network 10.50.0.0
r4.lab(config-router)#network 10.70.0.0
```
**Подождем несколько минут, пока RIP сойдется. Проверим правильность настроек командами Show IP Protocols, Show IP Route:** 

R1: r1.lab#show ip protocols Routing Protocol is "rip" Outgoing update filter list for all interfaces is not set Incoming update filter list for all interfaces is not set \* Фильтрация маршрутов не настроена. Sending updates every 30 seconds, next due in 6 seconds Invalid after 180 seconds, hold down 180, flushed after 240 \* Таймеры RIP. Redistributing: rip Default version control: send version 1, receive version 1 Interface Send Recv Triggered RIP Key-chain FastEthernet0/0 1 1 FastEthernet0/1 1 1 Serial0/1/0 1 1 Automatic network summarization is in effect \* Autosummary включено по умолчанию. Maximum path: 4 Routing for Networks: 10.0.0.0 \* RIP работает для сети 10.0.0.0 (команда Network применяет маску главной сети). Routing Information Sources: Gateway **Distance** Last Update 10.20.0.2 120 120 00:00:19 10.70.0.2 120 120 00:00:15 Distance: (default is 120) \* Gateway – «роутеры-соседи» по RIP. Administrative Distance равно 120. r1.lab#show ip route Codes: C – connected, S – static, R – RIP, M – mobile, B – BGP 10.0.0.0/8 is variably subnetted, 8 subnets, 2 masks C 10.10.0.0/16 is directly connected, FastEthernet0/0 R 10.30.0.0/16 [120/1] via 10.20.0.2, 00:00:19, FastEthernet0/1

C 10.20.0.0/16 is directly connected, FastEthernet0/1 R 10.40.0.0/16 [120/1] via 10.70.0.2, 00:00:14, Serial0/1/0 R 10.60.0.0/16 [120/2] via 10.70.0.2, 00:00:14, Serial0/1/0 R 10.50.0.0/16 [120/1] via 10.70.0.2, 00:00:14, Serial0/1/0 C 10.70.0.0/16 is directly connected, Serial0/1/0 C 10.70.0.2/32 is directly connected, Serial0/1/0 *\** R – маршрут, изученный по RIP. В скобках – [Administrative Distance/ Metric]. После Via – IP-адрес Next Hop и исходящий интерфейс. R2: r2.lab#show ip protocols Routing Protocol is "rip" Outgoing update filter list for all interfaces is not set Incoming update filter list for all interfaces is not set Sending updates every 30 seconds, next due in 3 seconds Invalid after 180 seconds, hold down 180, flushed after 240 Redistributing: rip Default version control: send version 1, receive version 1 Interface Send Recv Triggered RIP Key-chain FastEthernet0/0 1 1 FastEthernet0/1 1 1 Automatic network summarization is in effect Maximum path: 4 Routing for Networks: 10.0.0.0 Routing Information Sources: Gateway Distance Last Update 10.20.0.1 120 00:00:01 Distance: (default is 120) r2.lab#show ip route Codes: C – connected, S – static, R – RIP, M – mobile, B – BGP

10.0.0.0/8 is variably subnetted, 8 subnets, 2 masks R 0.10.0.0/16 [120/1] via 10.20.0.1, 00:00:13, FastEthernet0/1 C 10.30.0.0/16 is directly connected, FastEthernet0/0 C 10.20.0.0/16 is directly connected, FastEthernet0/1 R 10.40.0.0/16 [120/2] via 10.20.0.1, 00:00:13, FastEthernet0/1 R 10.60.0.0/16 [120/3] via 10.20.0.1, 00:00:13, FastEthernet0/1 R 10.50.0.0/16 [120/2] via 10.20.0.1, 00:00:13, FastEthernet0/1 R 10.70.0.0/16 [120/1] via 10.20.0.1, 00:00:13, FastEthernet0/1 R 10.70.0.2/32 [120/1] via 10.20.0.1, 00:00:13, FastEthernet0/1 R3: r3.lab#show ip protocols Routing Protocol is "rip" Outgoing update filter list for all interfaces is not set Incoming update filter list for all interfaces is not set Sending updates every 30 seconds, next due in 26 seconds Invalid after 180 seconds, hold down 180, flushed after 240 Redistributing: rip Default version control: send version 1, receive version 1 Interface Send Recv Triggered RIP Key-chain FastEthernet0/0 1 1 FastEthernet0/1 1 1 Automatic network summarization is in effect Maximum path: 4 Routing for Networks: 10.0.0.0 Routing Information Sources: Gateway Distance Last Update 10.50.0.1 120 00:00:02 Distance: (default is 120) r3.lab#show ip route

Codes: C – connected, S – static, R – RIP, M – mobile, B – BGP 10.0.0.0/8 is variably subnetted, 8 subnets, 2 masks R 10.10.0.0/16 [120/2] via 10.50.0.1, 00:00:00, FastEthernet0/1 R 10.30.0.0/16 [120/3] via 10.50.0.1, 00:00:00, FastEthernet0/1 R 10.20.0.0/16 [120/2] via 10.50.0.1, 00:00:00, FastEthernet0/1 R 10.40.0.0/16 [120/1] via 10.50.0.1, 00:00:00, FastEthernet0/1 C 10.60.0.0/16 is directly connected, FastEthernet0/0 C 10.50.0.0/16 is directly connected, FastEthernet0/1 R 10.70.0.0/16 [120/1] via 10.50.0.1, 00:00:00, FastEthernet0/1 R 10.70.0.1/32 [120/1] via 10.50.0.1, 00:00:00, FastEthernet0/1 R4: r4.lab#show ip protocols Routing Protocol is "rip" Outgoing update filter list for all interfaces is not set Incoming update filter list for all interfaces is not set Sending updates every 30 seconds, next due in 17 seconds Invalid after 180 seconds, hold down 180, flushed after 240 Redistributing: rip Default version control: send version 1, receive version 1 Interface Send Recv Triggered RIP Key-chain FastEthernet0/0 1 1 FastEthernet0/1 1 1 Serial0/1/0 1 1 Automatic network summarization is in effect Maximum path: 4 Routing for Networks: 10.0.0.0 Routing Information Sources: Gateway Distance Last Update

```
10.50.0.2 120 00:00:10
   10.70.0.1 120 00:00:16
   Distance: (default is 120)
   r4.lab#show ip route
   Codes: C - connected, S - static, R - RIP, M - mo -bile, B - BGP10.0.0.0/8 is variably subnetted, 8 subnets, 2
masks
   R 10.10.0.0/16 [120/1] via 10.70.0.1, 00:00:22, Se-
rial0/1/0R 10.30.0.0/16 [120/2] via 10.70.0.1, 00:00:22,
Serial0/1/0R 10.20.0.0/16 [120/1] via 10.70.0.1, 00:00:22,
Serial0/1/0C 10.40.0.0/16 is directly connected, FastEthernet0/0
   R 10.60.0.0/16 [120/1] via 10.50.0.2, 00:00:16,
FastEthernet0/1
   C 10.50.0.0/16 is directly connected, FastEthernet0/1
   C 10.70.0.0/16 is directly connected, Serial0/1/0
   C 10.70.0.1/32 is directly connected, Serial0/1/0
```
#### Протестируем работу маршрутизации RIP:

С компьютера РС2 с адресом 10.30.0.2 послать эхо-запросы ping к узлам: PC1 с адресом 10.10.0.2; PC4 с адресом 10.40.0.2; PC3 с адресом  $10.60.0.2$ ; - работает (пинги пойдут не сразу, так как нужно время, чтобы заполнить таблицы МАС-адресов на всех коммутаторах).

Теперь создадим разобщенную сеть. Поменяйте IP-адреса согласно рис. 4.13. Если до этого роутер R1, получив обновление о сетях 10.40.0.0, 10.50.0.0, 10.60.0.0, согласно «Правилу определения маски подсети в RIPv1» применял к ним маску 255.255.0.0, то теперь он будет применять маску 255.0.0.0. Аналогично будет действовать роутер R4. В результате роутеры получат обновление о сети 10.0.0.0/8, которое проигнорируют, поскольку имеют непосредственно подключенные подсети из этой главной сети.

#### Для смены IP-адресов выполним команды:

```
R1:r1.lab#conf t
r1.lab(config)#interface s0/1/0
```
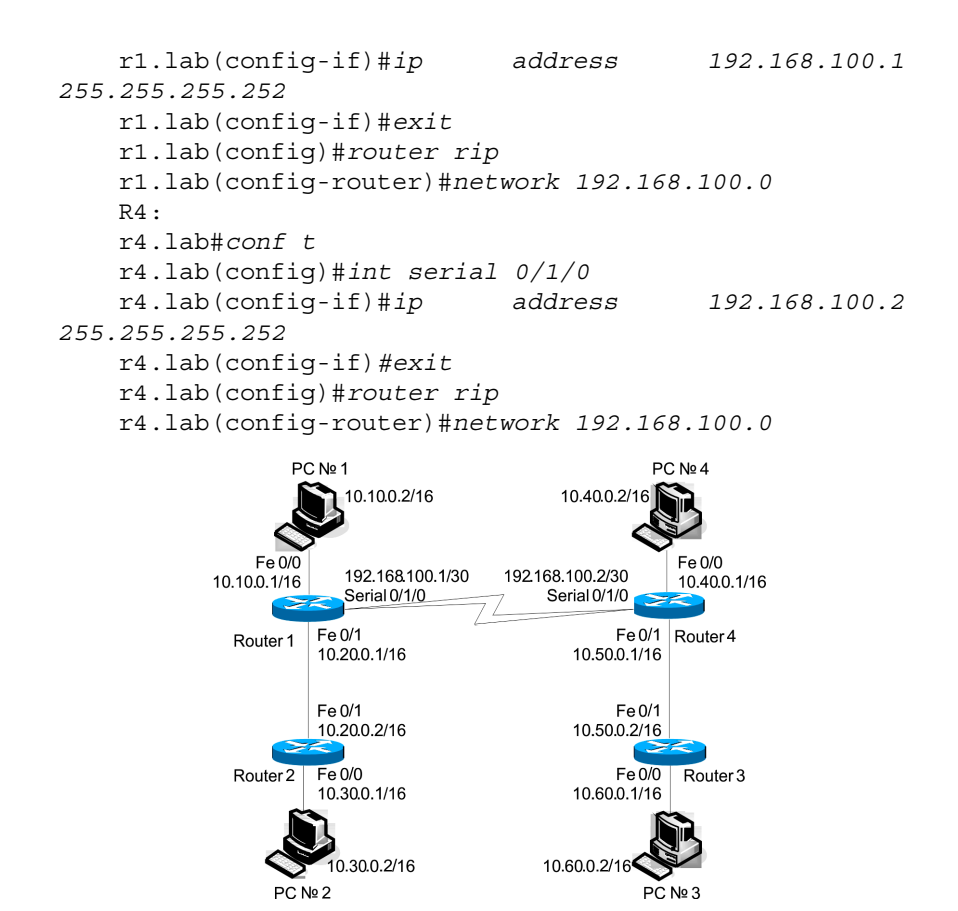

Рис. 4.13 Новая разобщенная топология сети

#### **Подождем несколько минут, пока RIP сойдется, проверим содержимое таблиц маршрутизации командой** *Show IP Route***:**

```
R1: 
    r1.lab#show ip route 
    Codes: C – connected, S – static, R – RIP, M – mo-
bile, B – BGP 
    10.0.0.0/16 is subnetted, 3 subnets 
   C 10.10.0.0 is directly connected, FastEthernet0/0 
   R 10.30.0.0 [120/1] via 10.20.0.2, 00:00:02, 
FastEthernet0/1
```
C 10.20.0.0 is directly connected, FastEthernet0/1 192.168.100.0/24 is variably subnetted, 2 subnets, 2 masks C 192.168.100.0/30 is directly connected, Serial0/1/0 C 192.168.100.2/32 is directly connected, Serial0/1/0 \* Количество маршрутов RIP уменьшилось.  $R2$ . r2.lab#show ip route Codes: C – connected, S – static, R – RIP, M – mobile, B – BGP 10.0.0.0/16 is subnetted, 3 subnets R 10.10.0.0 [120/1] via 10.20.0.1, 00:00:16, FastEthernet0/1 C 10.30.0.0 is directly connected, FastEthernet0/0 C 10.20.0.0 is directly connected, FastEthernet0/1 R 192.168.100.0/24 [120/1] via 10.20.0.1, 00:00:16, FastEthernet0/1 R3: r3.lab#show ip route Codes: C – connected, S – static, R – RIP, M – mobile, B – BGP 10.0.0.0/16 is subnetted, 3 subnets R 10.40.0.0 [120/1] via 10.50.0.1, 00:00:01, FastEthernet0/1 C 10.60.0.0 is directly connected, FastEthernet0/0 C 10.50.0.0 is directly connected, FastEthernet0/1 R 192.168.100.0/24 [120/1] via 10.50.0.1, 00:00:01, FastEthernet0/1 R4: r4.lab#show ip route Codes: C – connected, S – static, R – RIP, M – mobile, B – BGP 10.0.0.0/16 is subnetted, 3 subnets C 10.40.0.0 is directly connected, FastEthernet0/0 R 10.60.0.0 [120/1] via 10.50.0.2, 00:00:16, FastEthernet0/1 C 10.50.0.0 is directly connected, FastEthernet0/1 192.168.100.0/24 is variably subnetted, 2 subnets, 2 masks C 192.168.100.0/30 is directly connected, Serial0/1/0 C 192.168.100.1/32 is directly connected, Serial0/1/0

Включим отладку протокола RIP командой Debug IP RIP ня R1.

Какие обновления маршрутизации он получает, почему? Протестируем работу маршрутизации RIP.

С компьютера РС2 с адресом 10.30.0.2 послать эхо-запросы ping к узлам: РС4 с адресом 10.40.0.2; РС3 с адресом 10.60.0.2 – не работает; PC1 с адресом  $10.10.0.2$  – работает.

### Для решения проблемы маршрутизации RIP в разобщенных сетях включим версию 2 протокола RIP, для этого выполним команды:

```
R1.r1.lab#conf t
r1.lab(config)#router rip
r1.lab(config-router)#version 2
R2.r2.lab#conf t
r2.lab(config)#router rip
r2.lab(config-router)#version 2
R3.
r3.lab#conf t
r3.lab(config)#router rip
r3.lab(config-router)#version 2
R4.r4.lab#conf t
r4.lab(confiq)#router rip
r4.lab(config-router)#version 2
```
Подождем несколько минут, пока RIPv2 сойдется, проверим содержимое таблиц маршрутизации командой Show IP **Route:** 

```
R1.r1.lab#show ip route
   Codes: C - connected, S - static, R - RIP, M - mo -bile, B - BGP10.0.0.0/8 is variably subnetted, 4 subnets, 2 masks
```
C 10.10.0.0/16 is directly connected, FastEthernet0/0 R 10.0.0.0/8 [120/1] via 192.168.100.2, 00:00:11, Serial0/1/0 R 10.30.0.0/16 [120/1] via 10.20.0.2, 00:00:08, FastEthernet0/1 C 10.20.0.0/16 is directly connected, FastEthernet0/1

192.168.100.0/24 is variably subnetted, 2 subnets, 2 masks

C 192.168.100.0/30 is directly connected, Serial0/1/0

C 192.168.100.2/32 is directly connected, Serial0/1/0

\* Автосуммирование по умолчанию в версии 2 работает в границах главных подсетей. Как в данном случае влияет команда IP Classless?

R2:

r2.lab#show ip route

Codes: C – connected, S – static, R – RIP, M – mobile, B – BGP

10.0.0.0/8 is variably subnetted, 4 subnets, 2 masks R 10.10.0.0/16 [120/1] via 10.20.0.1, 00:00:20, FastEthernet0/1

R 10.0.0.0/8 [120/2] via 10.20.0.1, 00:00:20, FastEthernet0/1

C 10.30.0.0/16 is directly connected, FastEthernet0/0 C 10.20.0.0/16 is directly connected, FastEthernet0/1 R 192.168.100.0/24 [120/1] via 10.20.0.1, 00:00:20, FastEthernet0/1

R3:

r3.lab#show ip route

Codes: C – connected, S – static, R – RIP, M – mobile, B – BGP

10.0.0.0/8 is variably subnetted, 4 subnets, 2 masks

R 10.0.0.0/8 [120/2] via 10.50.0.1, 00:00:24, FastEthernet0/1

R 10.40.0.0/16 [120/1] via 10.50.0.1, 00:00:24, FastEthernet0/1

C 10.60.0.0/16 is directly connected, FastEthernet0/0

C 10.50.0.0/16 is directly connected, FastEthernet0/1

R 192.168.100.0/24 [120/1] via 10.50.0.1, 00:00:24, FastEthernet0/1

R4: r4.lab#show ip route Codes: C – connected, S – static, R – RIP, M – mobile, B – BGP 10.0.0.0/8 is variably subnetted, 4 subnets, 2 masks R 10.0.0.0/8 [120/1] via 192.168.100.1, 00:00:06, Serial0/1/0 C 10.40.0.0/16 is directly connected, FastEthernet0/0 R 10.60.0.0/16 [120/1] via 10.50.0.2, 00:00:09, FastEthernet0/1 C 10.50.0.0/16 is directly connected, FastEthernet0/1 192.168.100.0/24 is variably subnetted, 2 subnets, 2 masks C 192.168.100.0/30 is directly connected, Serial0/1/0 C 192.168.100.1/32 is directly connected, Serial0/1/0

#### **Выполним команду** *no IP Сlassless* **и протестируем работу маршрутизации RIPv2.**

С компьютера PC2 с адресом 10.30.0.2 послать эхо-запросы ping к узлам: PC4 с адресом 10.40.0.2; PC3 с адресом 10.60.0.2 – не работает. Почему?

#### **Выполним команду** *IP Classless* **и протестируем работу маршрутизации RIPv2. Почему работает?**

**Отключим автосуммирование RIPv2, для этого выполним команды:** 

```
R1: 
r1.lab#conf t
r1.lab(config)#router rip
r1.lab(config-router)# no auto-summary
R2: 
r2.lab#conf t
r2.lab(config)#router rip
r2.lab(config-router)# no auto-summary
R3: 
r3.lab#conf t
r3.lab(config)#router rip
r3.lab(config-router)# no auto-summary
```

```
R4: 
r4.lab#conf t
r4.lab(config)#router rip
r4.lab(config-router)# no auto-summary
```
**Подождем несколько минут, пока RIPv2 сойдется, проверим содержимое таблиц маршрутизации командой Show IP Route:**  R1:

r1.lab#show ip route Codes: C – connected, S – static, R – RIP, M – mobile, B – BGP 10.0.0.0/8 is variably subnetted, 7 subnets, 2 masks C 10.10.0.0/16 is directly connected, FastEthernet0/0 R 10.0.0.0/8 [120/1] via 192.168.100.2, 00:01:24, Serial0/1/0 R 10.30.0.0/16 [120/1] via 10.20.0.2, 00:00:28, FastEthernet0/1 C 10.20.0.0/16 is directly connected, FastEthernet0/1 R 10.40.0.0/16 [120/1] via 192.168.100.2, 00:00:24, Serial0/1/0 R 10.60.0.0/16 [120/2] via 192.168.100.2, 00:00:24, Serial0/1/0 R 10.50.0.0/16 [120/1] via 192.168.100.2, 00:00:24, Serial0/1/0 192.168.100.0/24 is variably subnetted, 2 subnets, 2 masks C 192.168.100.0/30 is directly connected, Serial0/1/0 C 192.168.100.2/32 is directly connected, Serial0/1/0 \* После выключения автосуммирования маршрутов стало больше.  $R2$ . r2.lab#show ip route Codes: C – connected, S – static, R – RIP, M – mobile, B – BGP 10.0.0.0/16 is subnetted, 6 subnets R 10.10.0.0 [120/1] via 10.20.0.1, 00:00:22, FastEthernet0/1 C 10.30.0.0 is directly connected, FastEthernet0/0 C 10.20.0.0 is directly connected, FastEthernet0/1 R 10.40.0.0 [120/2] via 10.20.0.1, 00:00:22, FastEthernet0/1

R 10.60.0.0 [120/3] via 10.20.0.1, 00:00:22, FastEthernet0/1 R 10.50.0.0 [120/2] via 10.20.0.1, 00:00:22, FastEthernet0/1 192.168.100.0/24 is variably subnetted, 3 subnets, 3 masks R 192.168.100.0/30 [120/1] via 10.20.0.1, 00:00:22, FastEthernet0/1 R 192.168.100.0/24 is possibly down, routing via 10.20.0.1, FastEthernet0/1 R 192.168.100.2/32 [120/1] via 10.20.0.1, 00:00:22, FastEthernet0/1 R3: r3.lab#show ip route Codes: C – connected, S – static, R – RIP, M – mobile, B – BGP 10.0.0.0/16 is subnetted, 6 subnets R 10.10.0.0 [120/2] via 10.50.0.1, 00:00:22, FastEthernet0/1 R 10.30.0.0 [120/3] via 10.50.0.1, 00:00:22, FastEthernet0/1 R 10.20.0.0 [120/2] via 10.50.0.1, 00:00:22, FastEthernet0/1 R 10.40.0.0 [120/1] via 10.50.0.1, 00:00:22, FastEthernet0/1 C 10.60.0.0 is directly connected, FastEthernet0/0 C 10.50.0.0 is directly connected, FastEthernet0/1 192.168.100.0/24 is variably subnetted, 3 subnets, 3 masks R 192.168.100.0/30 [120/1] via 10.50.0.1, 00:00:22, FastEthernet0/1 R 192.168.100.0/24 is possibly down, routing via 10.50.0.1, FastEthernet0/1 R 192.168.100.1/32 [120/1] via 10.50.0.1, 00:00:22, FastEthernet0/1 R4: r4.lab#show ip route Codes: C – connected, S – static, R – RIP, M – mobile, B – BGP 10.0.0.0/8 is variably subnetted, 7 subnets, 2 masks

R 10.10.0.0/16 [120/1] via 192.168.100.1, 00:00:09, Serial0/1/0

R 10.0.0.0/8 is possibly down,routing via 192.168.100.1, Serial0/1/0

R 10.30.0.0/16 [120/2] via 192.168.100.1, 00:00:09, Serial0/1/0

R 10.20.0.0/16 [120/1] via 192.168.100.1, 00:00:09, Serial0/1/0

C 10.40.0.0/16 is directly connected, FastEthernet0/0 R 10.60.0.0/16 [120/1] via 10.50.0.2, 00:00:07, FastEthernet0/1

C 10.50.0.0/16 is directly connected, FastEthernet0/1 192.168.100.0/24 is variably subnetted, 2 subnets, 2 masks

C 192.168.100.0/30 is directly connected, Serial0/1/0 C 192.168.100.1/32 is directly connected, Serial0/1/0

**Запустив tcpdump на PC2, увидим сообщения RIP. Поясним поля в сообщениях RIP.** 

Отправлять сообщения RIP в интерфейсы, которые не участвуют в работе протокола, небезопасно. **Для запрета отправки сообщений в интерфейсы выполним следующие команды:** 

```
R1: 
r1.lab#conf t
r1.lab(config)#router rip
r1.lab(config-router)#passive-interface fa0/0
R2.
r2.lab#conf t
r2.lab(config)#router rip
r2.lab(config-router)#passive-interface fa0/0
R3: 
r3.lab#conf t 
r3.lab(config)#router rip
r3.lab(config-router)#passive-interface fa0/0
R4.
r4.lab#conf t
r4.lab(config)#router rip
r4.lab(config-router)#passive-interface fa0/0
```
#### **Отключим протокол RIP, для этого выполните команды:**

R1: r1.lab(config)#*no router rip* R2: r2.lab#*conf t* r2.lab(config)# *no router rip* R3: r3.lab#*conf t* r3.lab(config)# *no router rip* R4: r4.lab#*conf* t r4.lab(config)# *no router rip* 

.

;

#### *4.2.3. BGP-маршрутизация*

#### *Вопросы для самопроверки*

1. Виды классов сетей.

.

2. Какие данные указываются при статической маршрутизации?

3. Что означает метрика, IP Address, Subnet Mask в протоколе RIP?

4. Правило определения маски подсети в RIPv1.

5. Перечислите этапы алгоритма RIP.

6. Какие правила используются при борьбе с петлями?

7. Таймер Hold-Down.

8. Перечислите основные виды сообщений BGP-4.

9. Перечислите этапы алгоритма наилучшего маршрута в BGP-4.

10. Атрибут NEXT\_HOP в BGP-4.

11. Атрибут AS\_PATH в BGP-4.

#### *Список литературы по главе 4*

1. Хелеби С., Мак-Ферсон Д. Принципы маршрутизации в Internet: пер. с англ. – 2-е изд. – М.: Вильямс, 2001. – 448 с

2. Программа сетевой академии Cisco CCNA 1 и 2. Вспомогательное руководство: пер. с англ. – М.: Вильямс, 2008. – 1168 с.

3. Протокол BGP4 [Электронный ресурс]: Текстовая документация / Opennet.ru.  $-2011 - \text{URL}$ : www.opennet.ru/docs/RUS/bgp\_rus.

4. Cross-Platform Release Notes for Cisco IOS Release 12.4, Part 4: Related Documentation [Электронный ресурс]: Текстовая документация / Cisco. – 2011. – URL: http://www.cisco.com/en/US/docs/ ios/12\_4/release/notes/124DOCS.html#wp28696.

Учебное издание

МАСИЧ Григорий Федорович

## СЕТИ ПЕРЕДАЧИ ДАННЫХ

*Учебное пособие*

Редактор и корректор *В.В. Мальцева*

Подписано в печать 5.03.2014. Формат 60×90/16. Усл. печ. л. 12,0. Тираж 100 экз. Заказ № 32/2014.

Издательство Пермского национального исследовательского политехнического университета. Адрес: 614990, г. Пермь, Комсомольский пр., 29, к. 113. Тел. (342) 219-80-33.